1) No site do MPDFT (www.mpdft.mp.br), clique em Educação a Distância, ao final da página. Outra opção é entrar diretamente pelo link [www.mpdft.mp.br/ead.](http://www.mpdft.mp.br/ead)

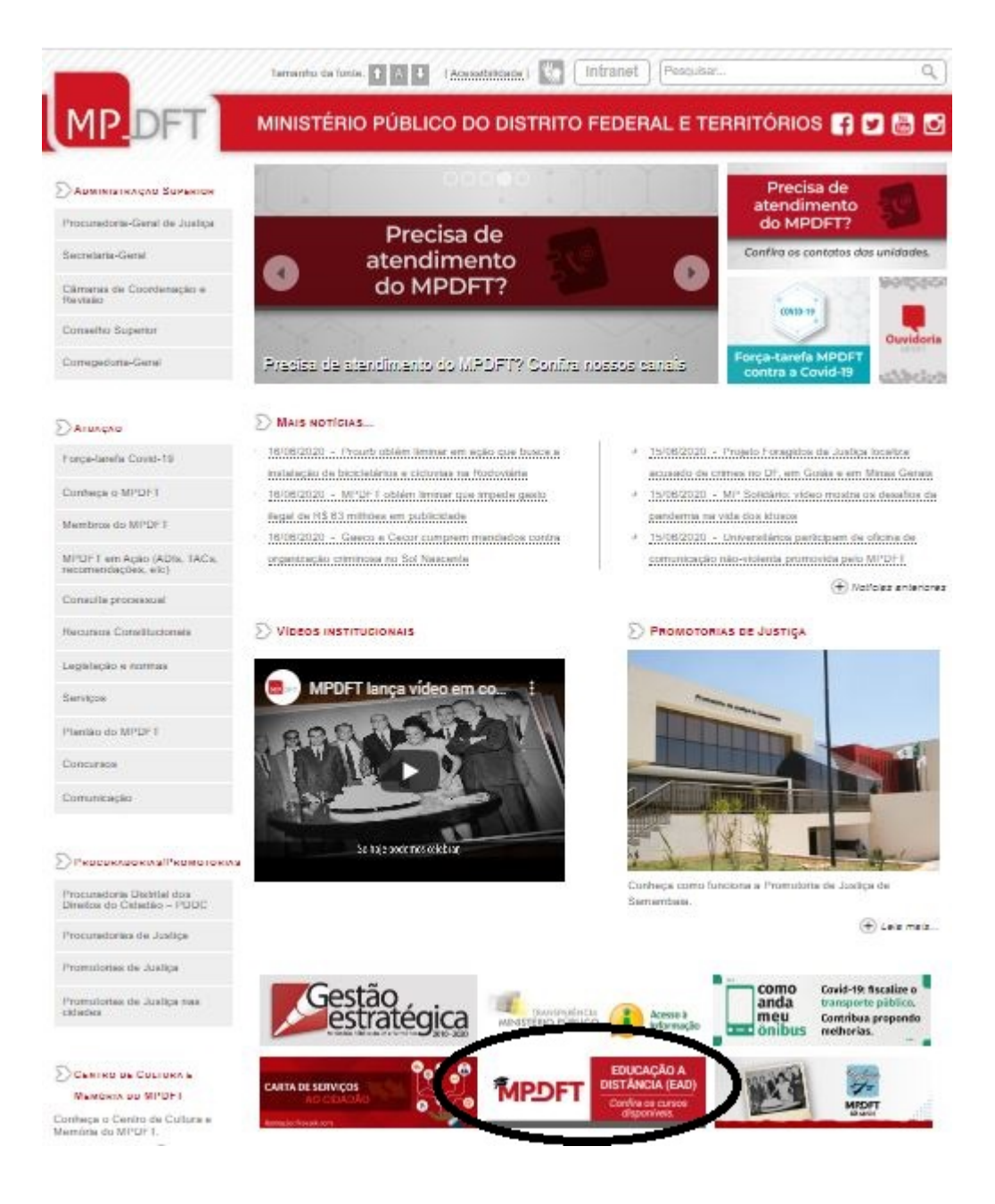

2) Se é a primeira vez que você acessa a plataforma de educação a distância do MPDFT será preciso fazer um breve cadastro. Clique em "Criar uma conta".

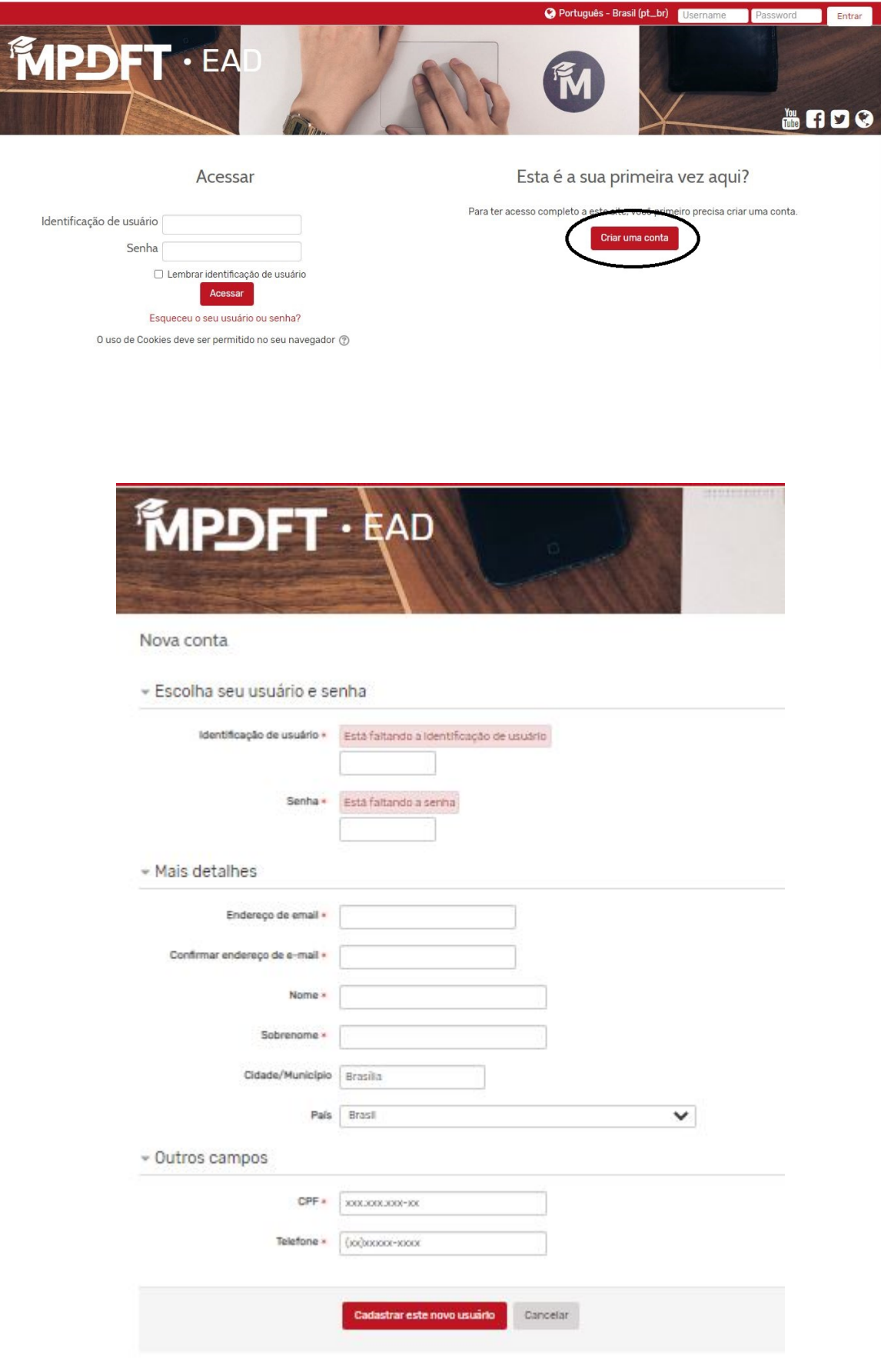

3) Preencha as informações necessárias. 3) Uma mensagem será enviada para seu e-mail. Siga as instruções para validar sua conta.

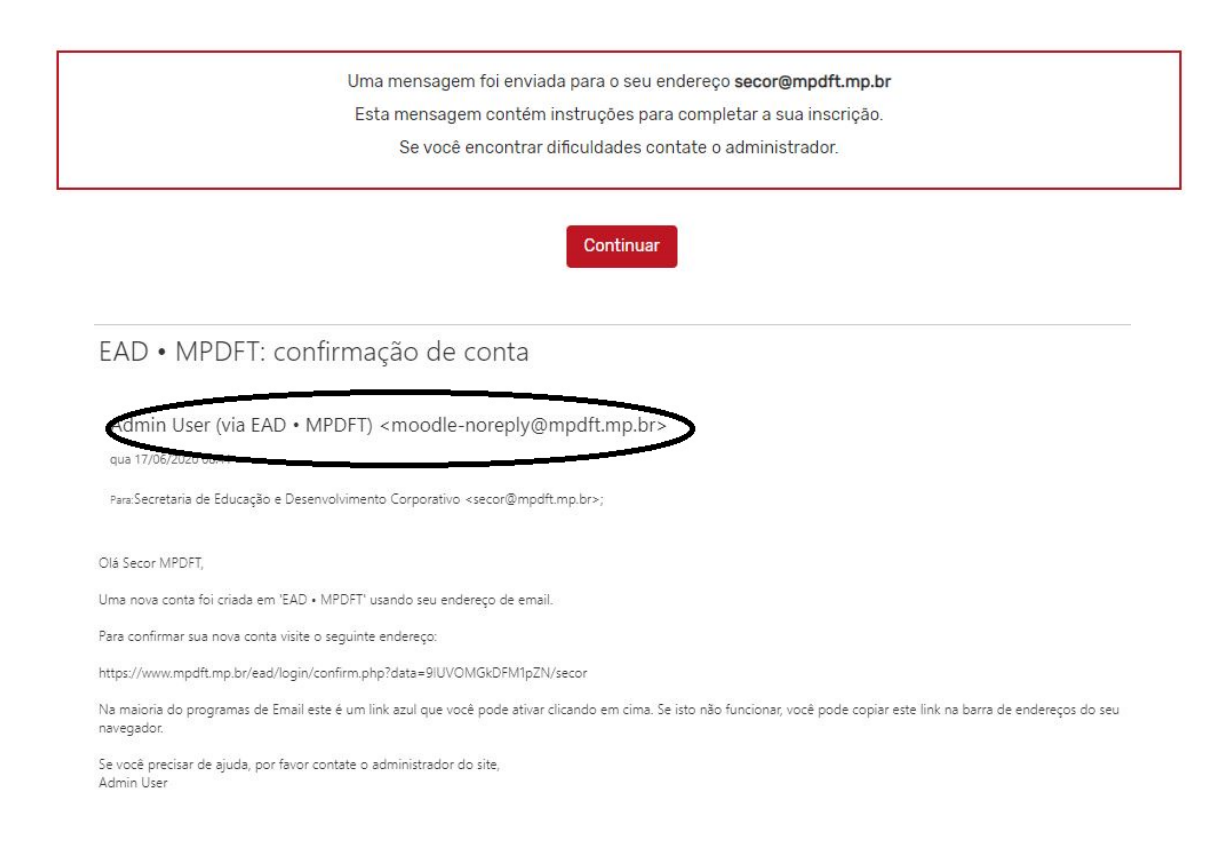

4) Vamos em frente! Clique em "Continuar".

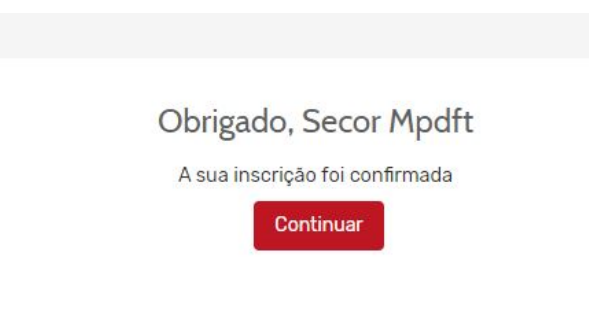

5) Agora clique na caixa "Comunidades virtuais".

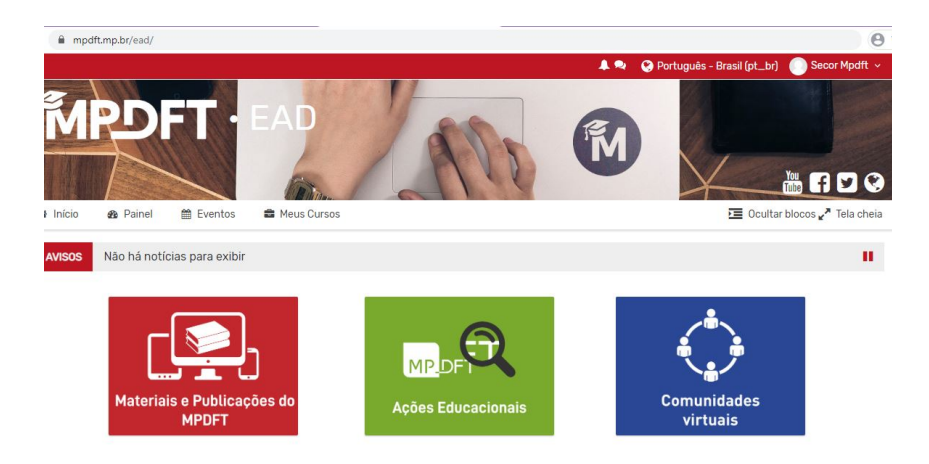

6) Clique em "Comunidade virtual MP Solidário.

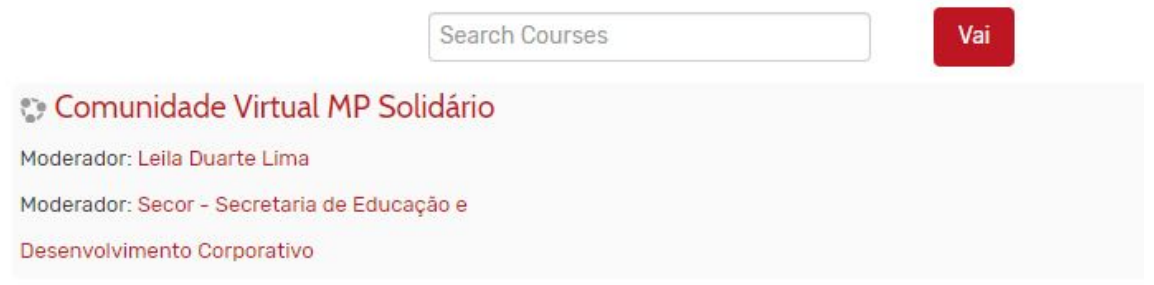

7) Você já pode navegar pelo conteúdo da comunidade e, para interagir no fórum de debates, você precisa se inscrever. Vale a pena!

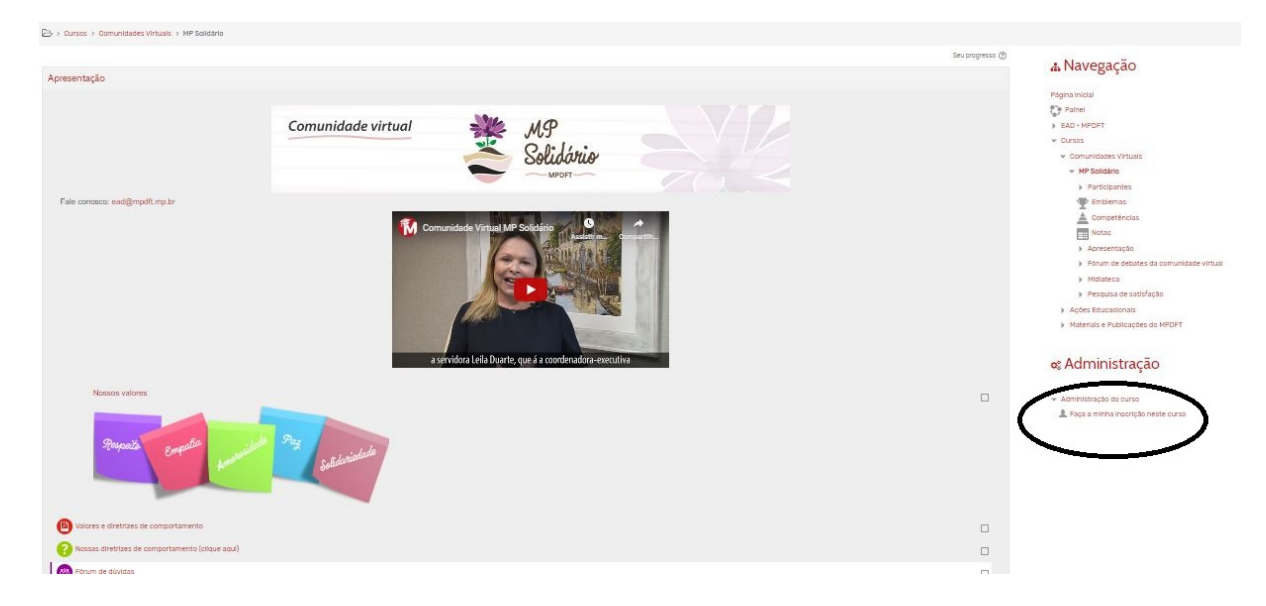

Pronto! Você está inscrito na Comunidade virtual.

Participe dos debates nos fóruns, apresente suas opiniões e tire suas dúvidas!